## Movies on the Go

### Getting started with Adobe Rush and <u>frame.io</u>

John Delacruz, Associate Professor of Advertising Creative

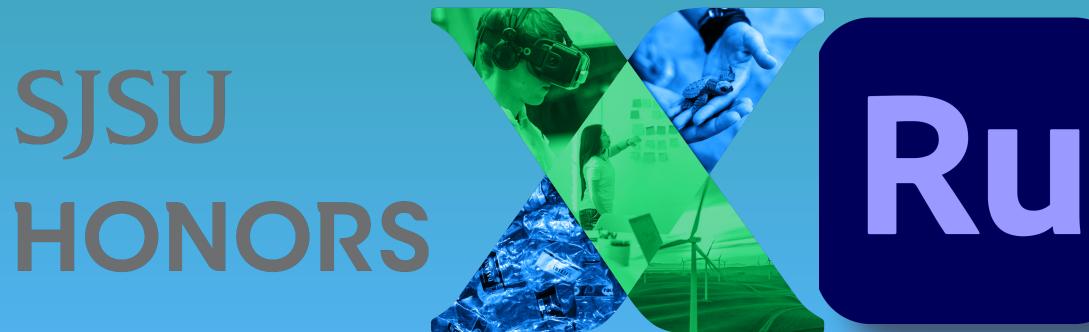

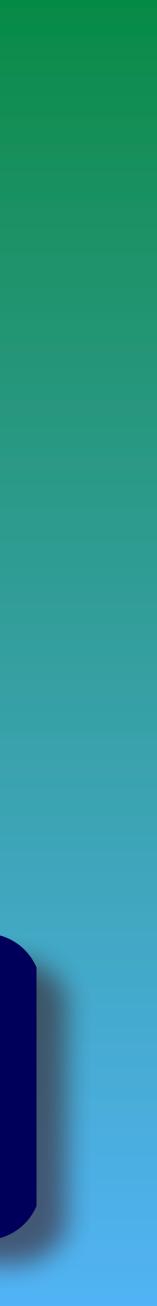

### Editing video on my mobile, for real

# How do we get started

### There are 2 ways to do this...on your desktop/ laptop

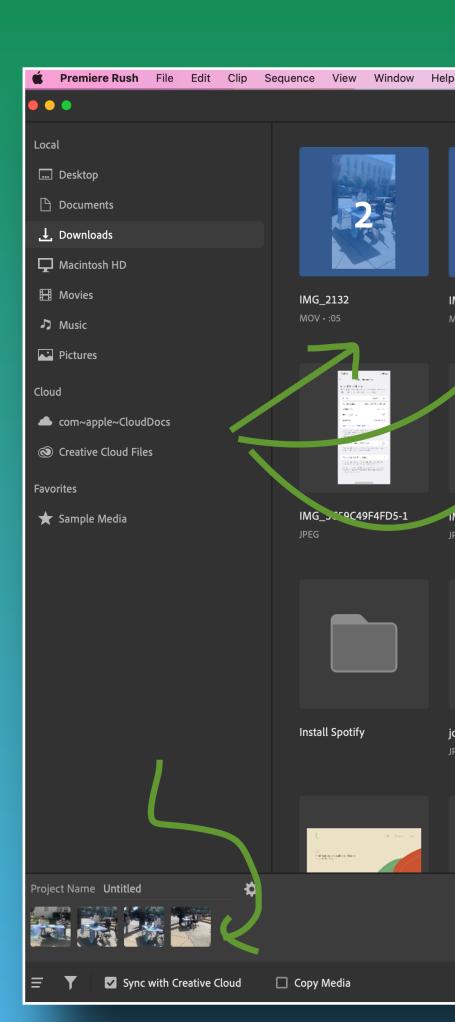

#### 💓 🗛 🚱 🕪 🛦 🍯 😣 ด 🗚 🖾 🗢 🕙 🔍 😂 🖏 Tue Feb 21 1:12 PM

2 1 3 IMG\_3958 IMG\_2132 IMG\_2133 IMG\_2135 IMG\_3958 2 IMG\_3DF7828071A3-1 🔲 IMG\_457F20F9470F-1 IMG\_51F910A70D55-1 10 / • :03 JPG JPG JPEG JPEG IMG\_JC59C49F4FD5-1 IMG\_82F9D2E56E7E-1 IMG\_86D75AA2F30A-1 IMG\_BB26543E68F0-1 IMG\_BBB332B02668-1 IMG\_D8ED3C5822E4-1 IMG\_CB85AE834BC1-1 IMG\_D907321AE09C-1 JPEG LAD MINGLE HADRATHON Kenkelay First (Same Install Spotify Julia Stanco Branding-1 JuliaSteele Spotifycoverle... JuliaSteeleHeadphonelo... JuliaSteeleResume JuliaSteelewebsitelandin... key visual\_kfc\_madming... journalism-studio-colivas...

☆ Downloads ∨

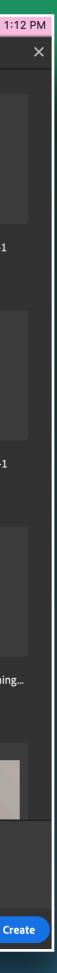

• Or on mobile... • To start a new project, simply click on the "Create a New Project" button (+) • Use the Media Browser to locate and select the media you are going to use in your project. • The media can be video, images, or audio

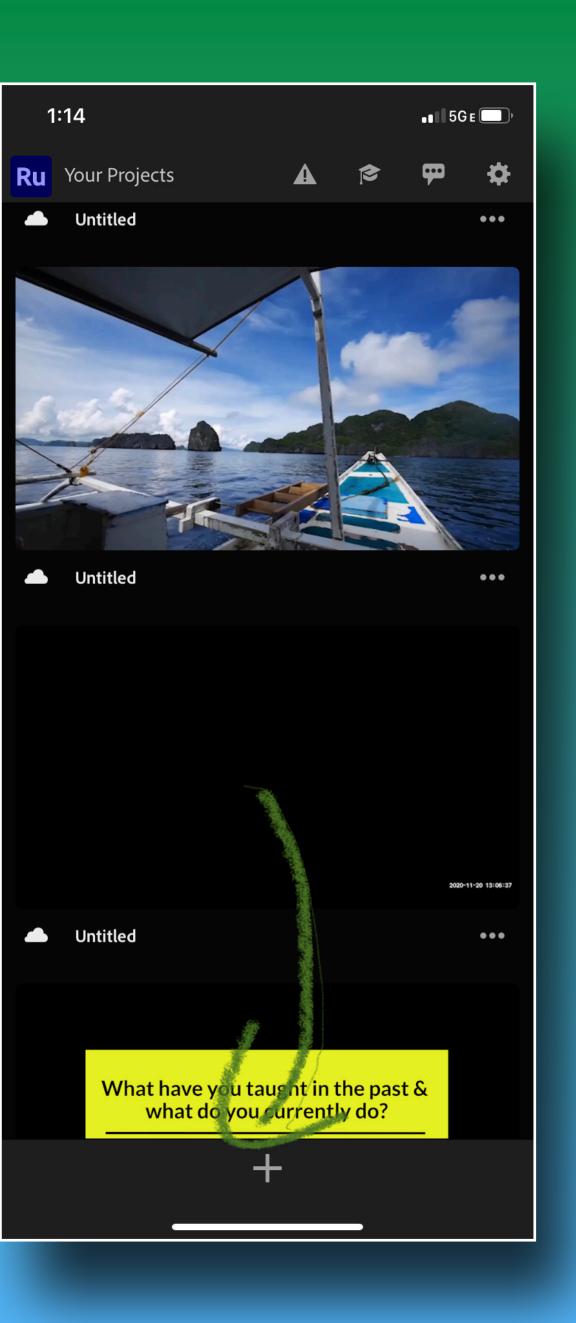

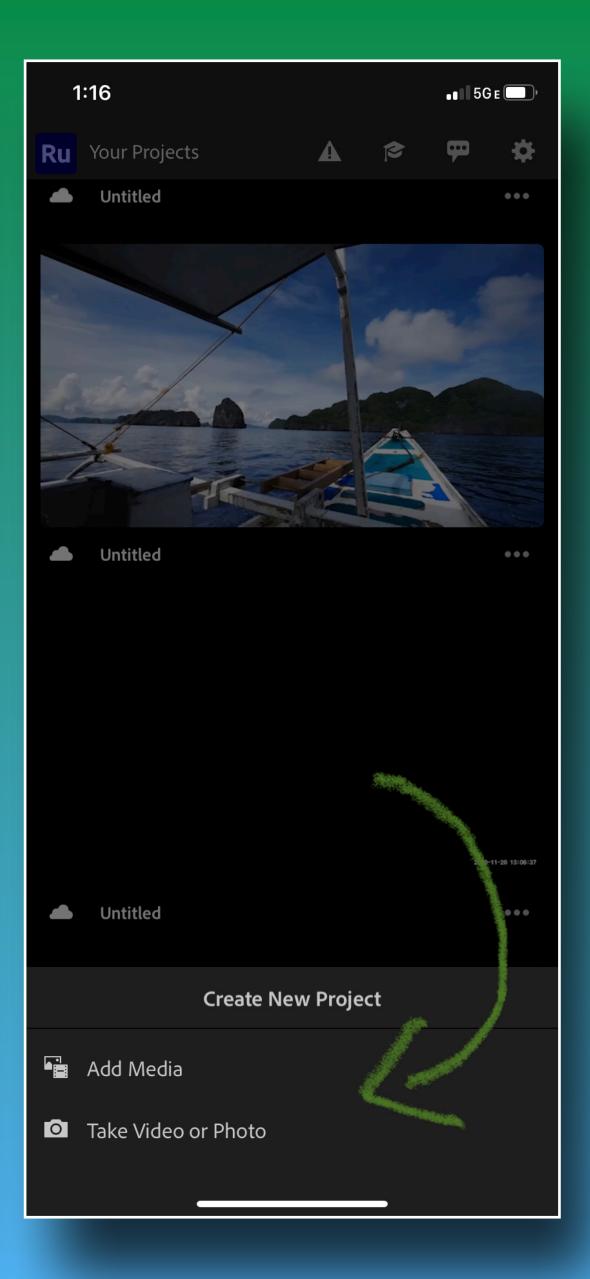

Editing tools are located at the bottom of the Rush editing workspace

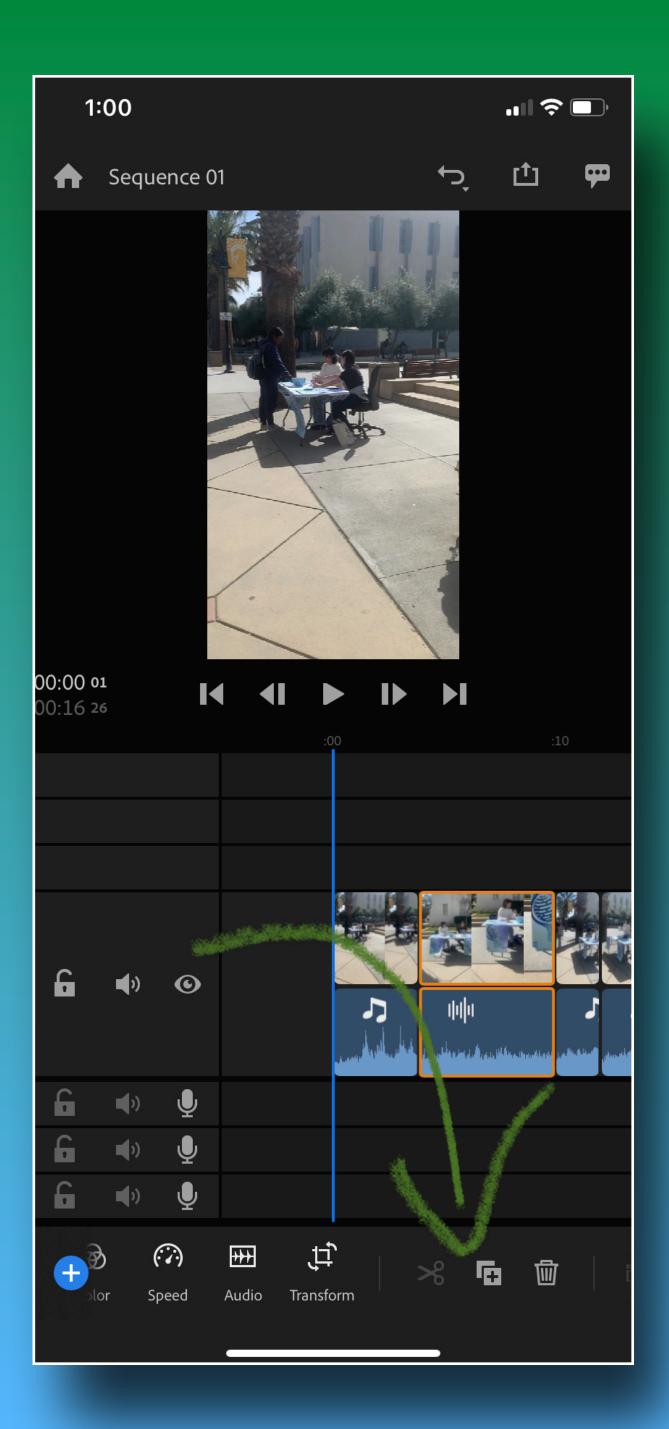

Move the playhead to the location you want to cut, then click the scissors icon to split the clip into two separate clips

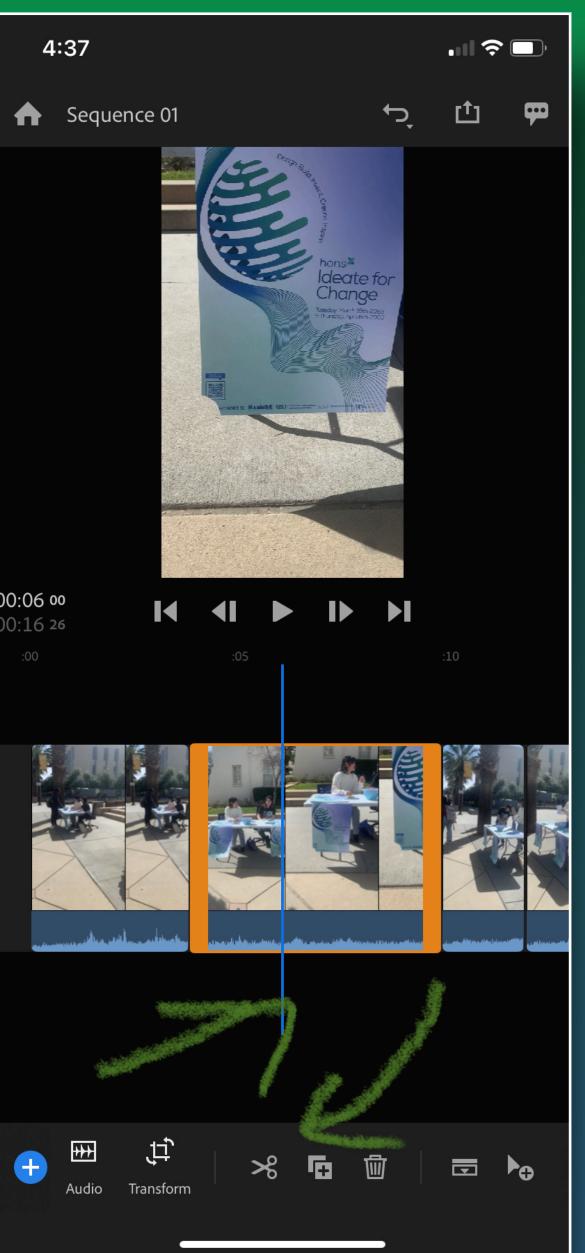

00:06 00

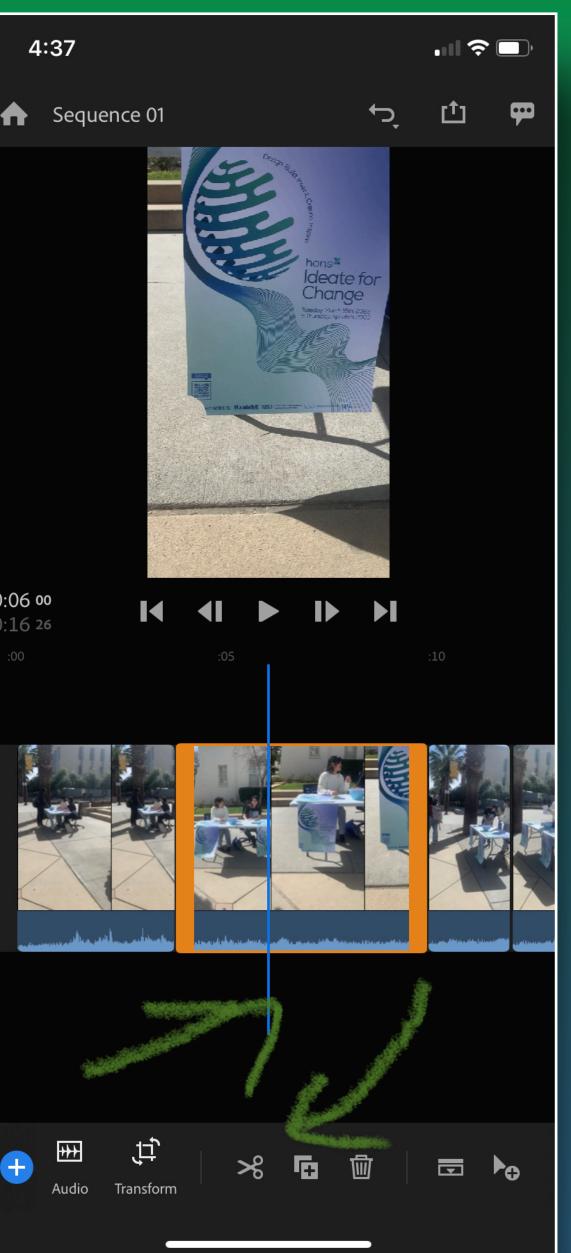

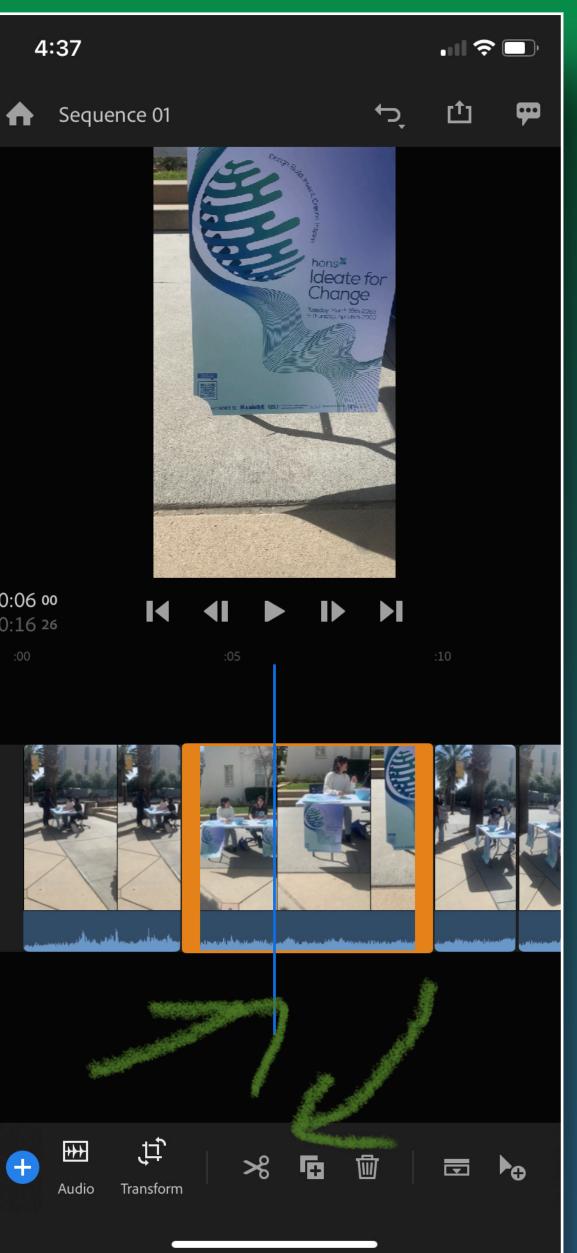

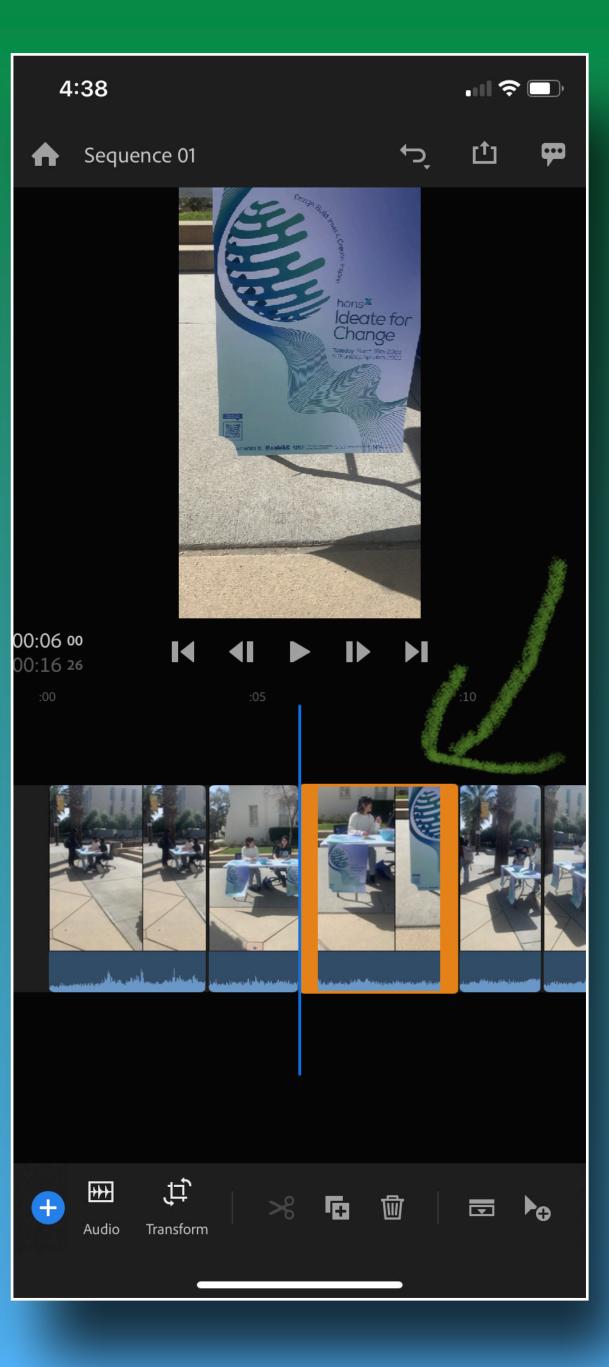

To move clips around in the timeline, click and drag them to a new location. Other clips will automatically respond and adjust to the new placement

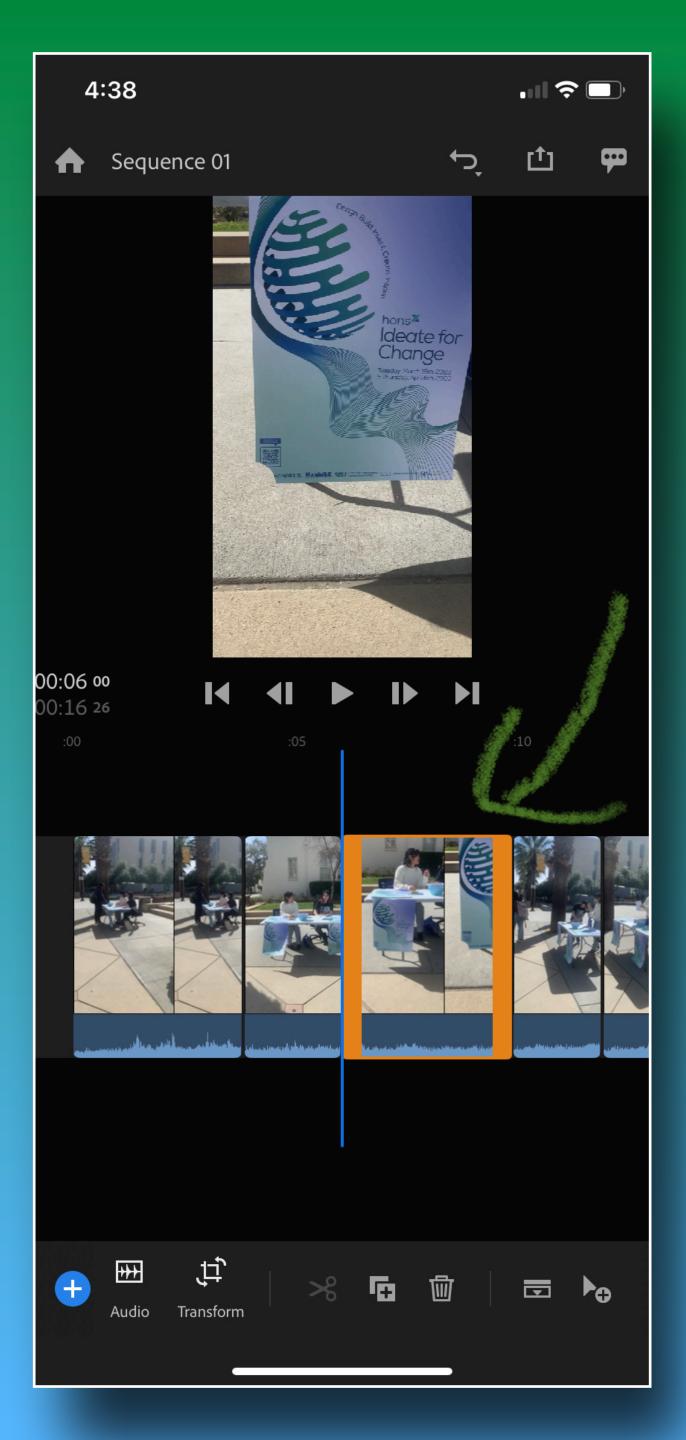

Click on the Expand Audio icon in the lower left to reveal the audio associated with your video clip. This enables you to shorten or lengthen the audio separately from the video **Premiere Rush automatically** identifies the type of audio in your timeline and displays icons for voice, music, and other formats

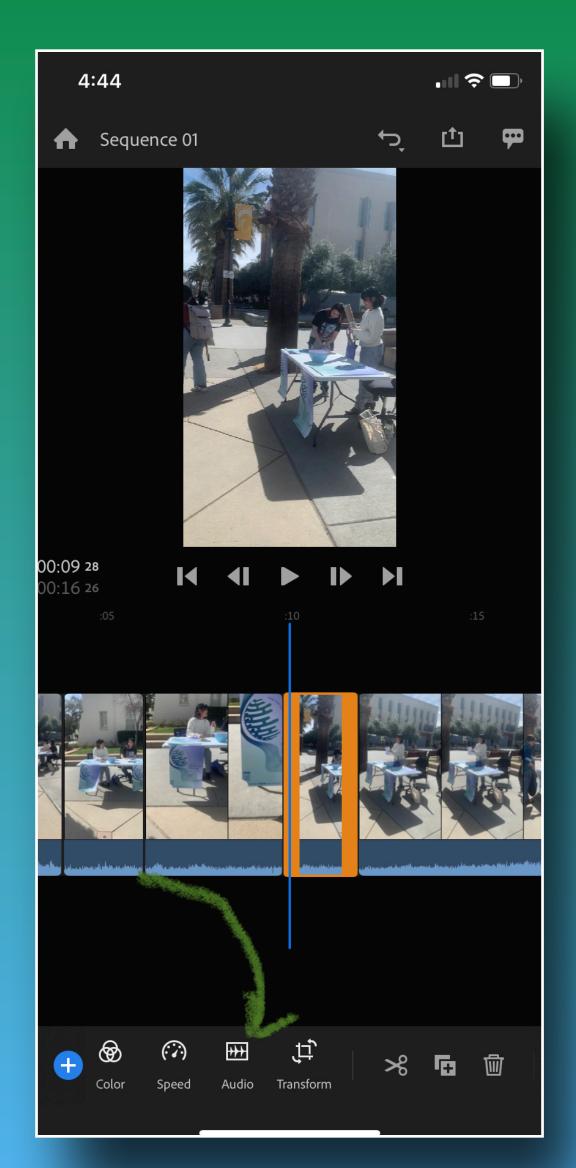

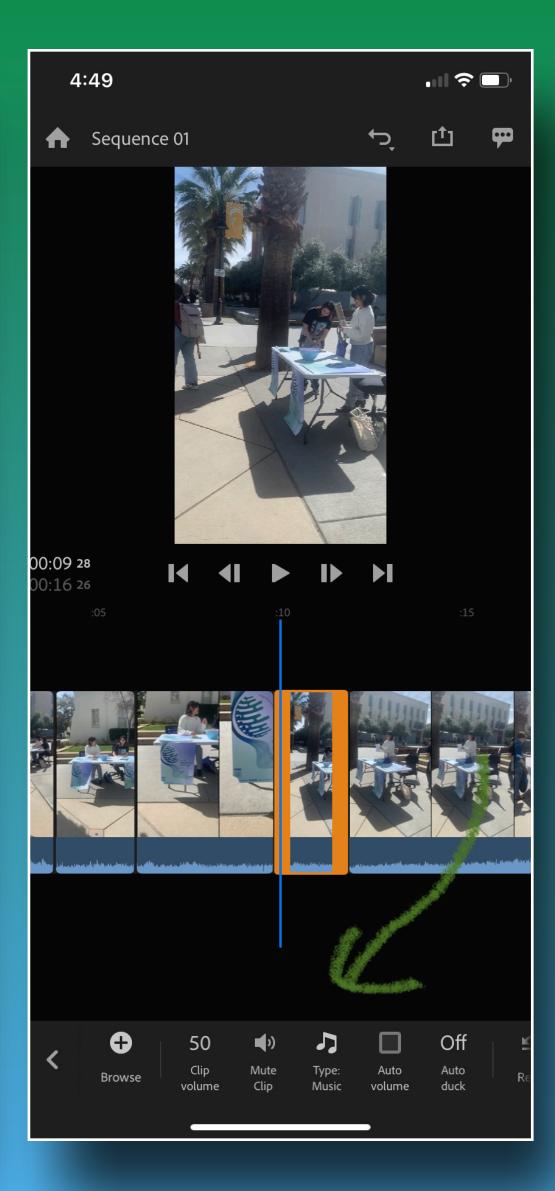

Refinement tools include built-in title templates and Adobe Stock templates, transitions, and color presets

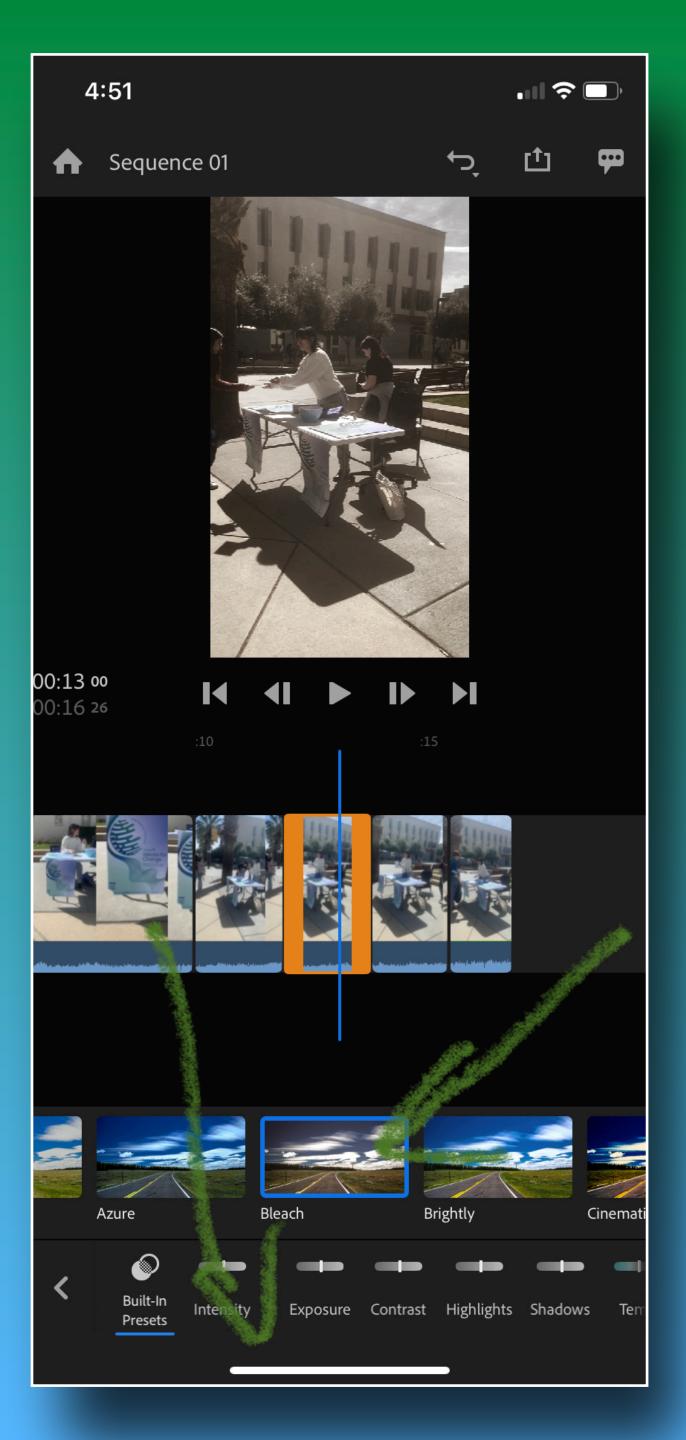

Effects and transitions

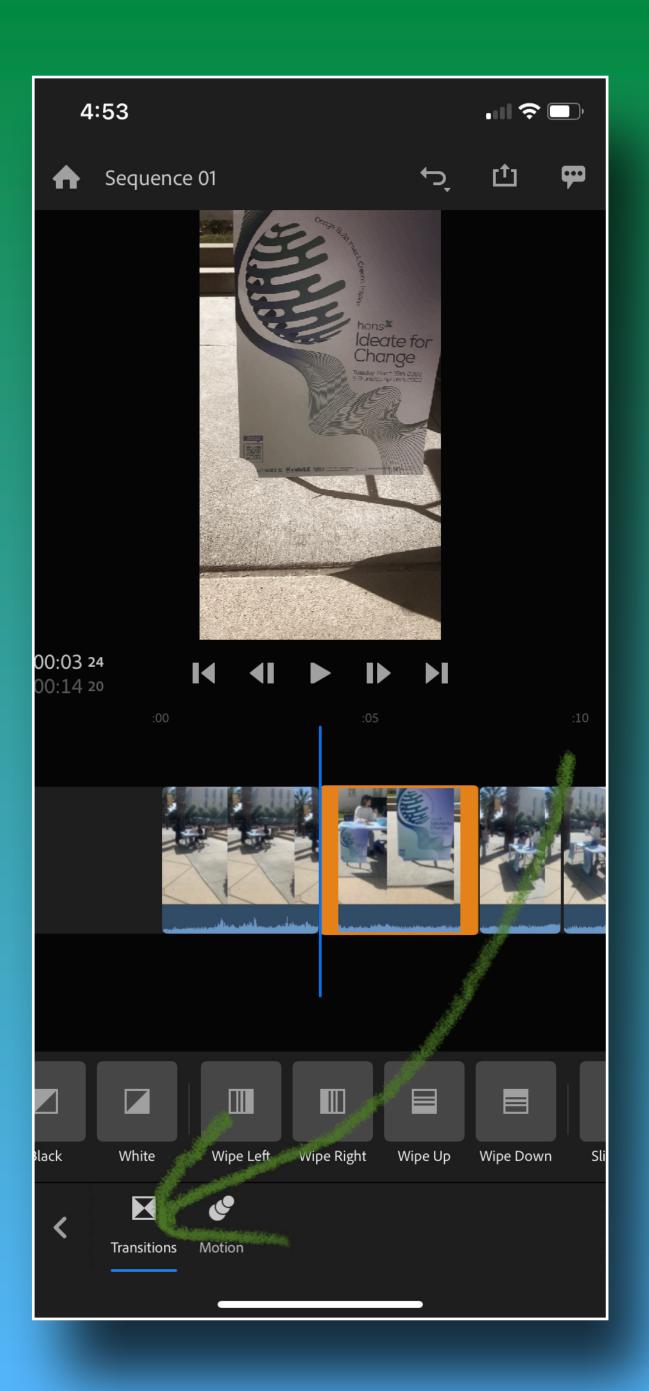

Titles and other graphics

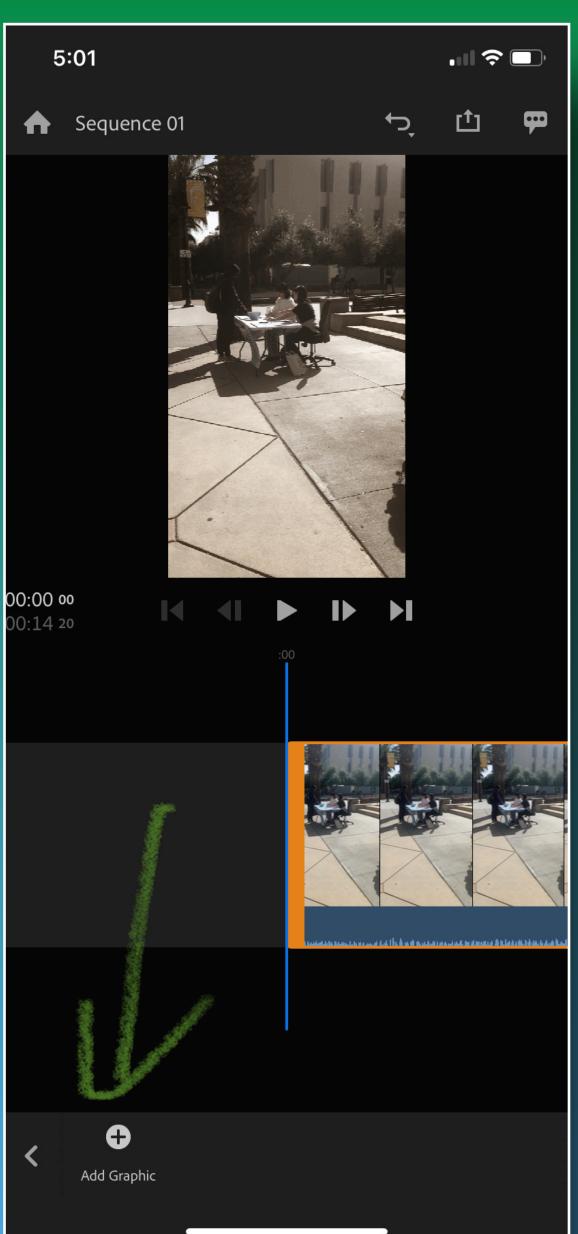

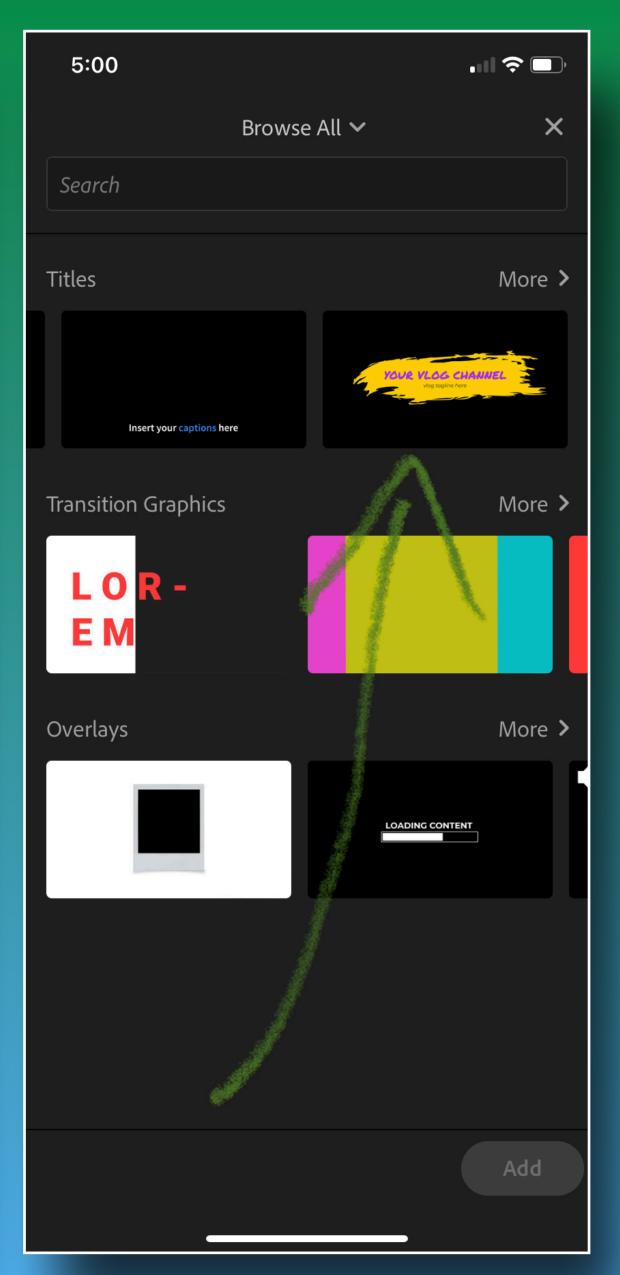

5:03

.... 🗢 🗖

Sequence 01

#### Ready to Export

Exporting saves the video to your camera roll.

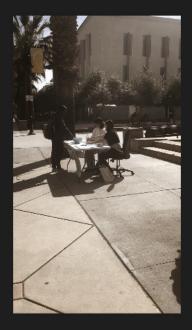

#### > Quality Settings Estimated File Size: 14 MB

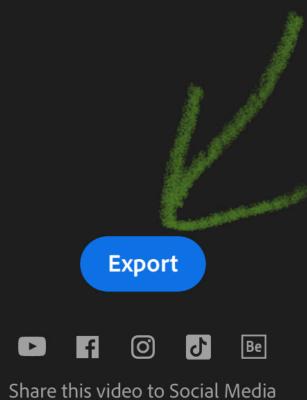

after it has been rendered

But we can do more with your team .... First export your movie (it'll save to camera roll) ×

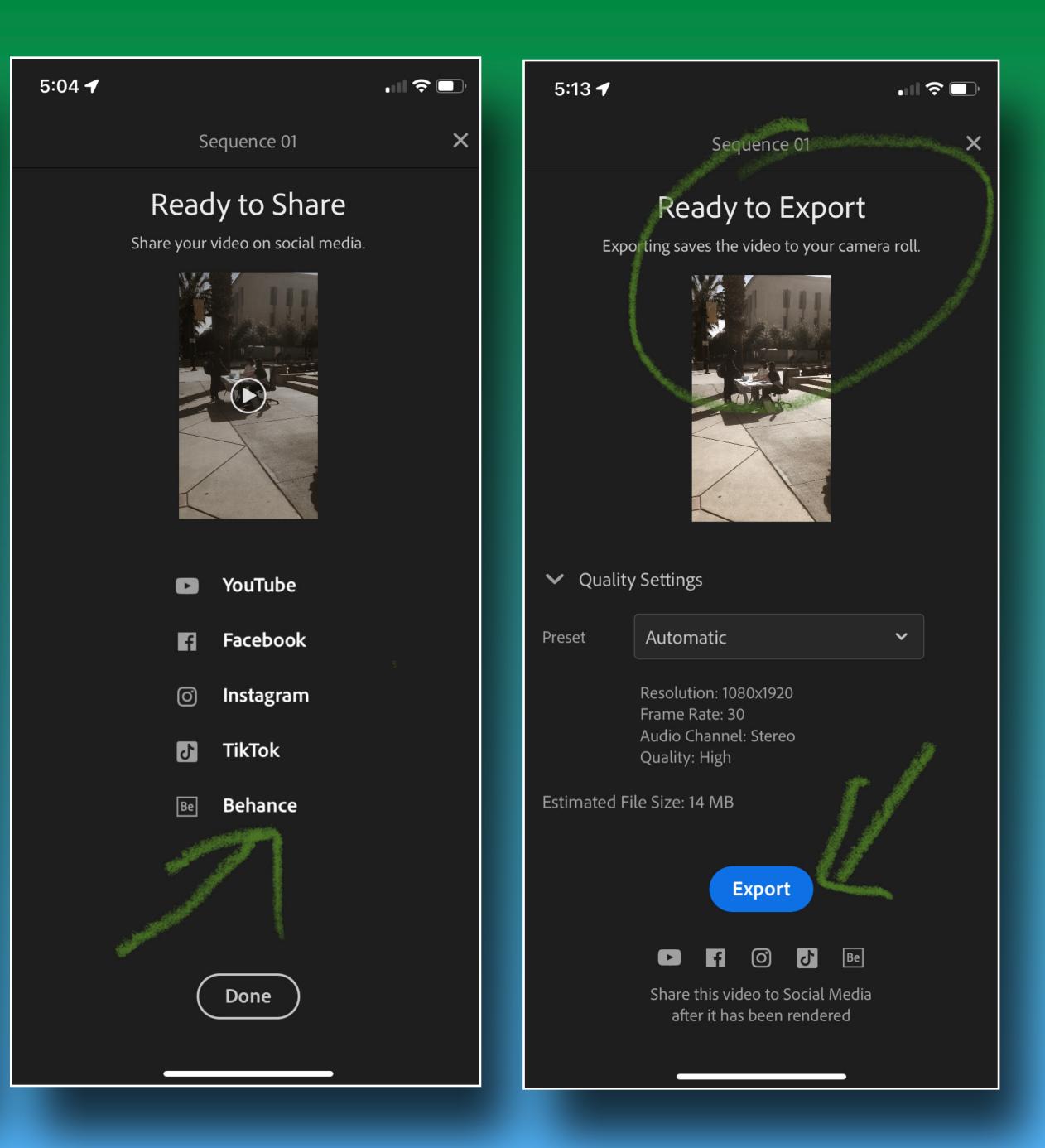

## Marking up in frame.io

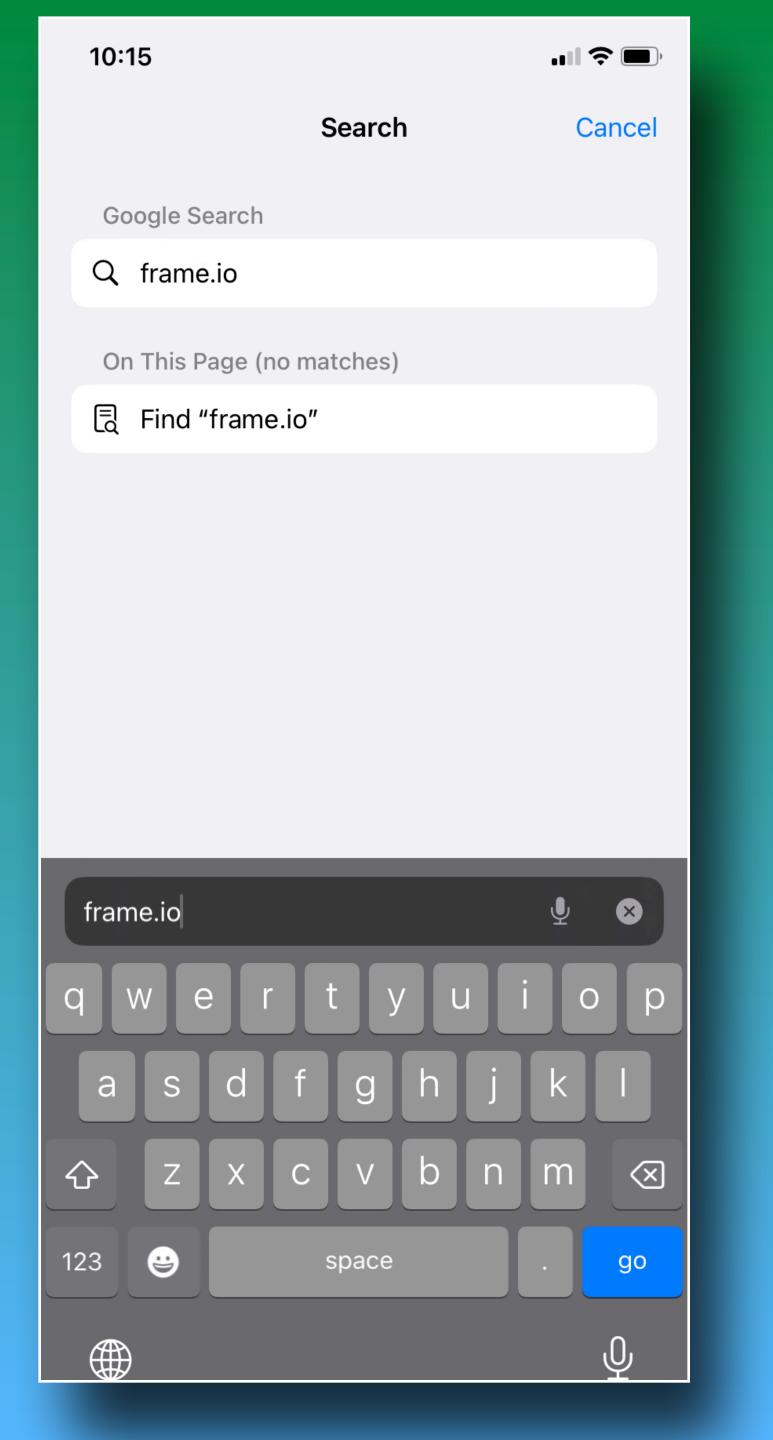

For right now, use the free trial and await an update from me. 10:17

•••

))ı.

### The next generation of video collaboration.

Frame.io is one central hub that lets you share media, track feedback, and streamline your workflow so your eam can work closely together from anywhere in the world.

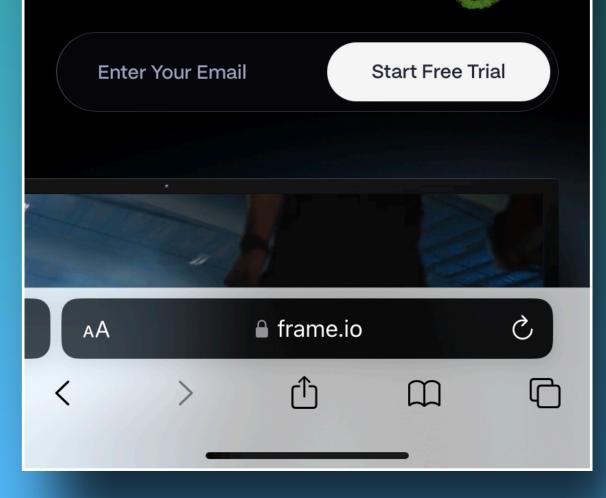

Collaboration is easy, and storage is a breeze.

# 10:23

### Write feedback right on a frame. Or draw it.

Frame-accurate comments leave little roon for misinterpretation. And when words aren' enough, you can draw on a frame to illustrat exactly what you mean.

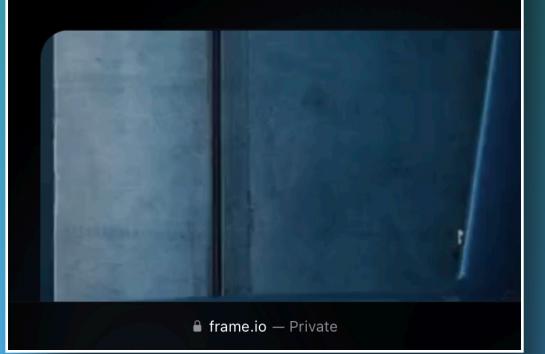

When you get home .... Open <u>frame.io</u> on your laptop and connect to Premiere Pro

#### 🔺 🔲 🤳 🚺 Update 🔅 frame.io/integrations ≙ ☆ All Integrations Creative Cloud Final Cut Pro Media Composer DaVinci Resolve Pr Ae Final Cut Pro Get the core collaboration features of Frame.io directly in your go-to NLE. Learn More $\rightarrow$ **Premiere Pro and After Effects** Get the core collaboration features of Frame.io directly in Adobe CC. C002\_C058\_0555PM Learn More $\rightarrow$ B001\_B012\_0195PM Avid Media Composer

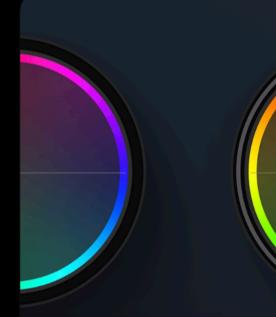

https://frame.io/integrations/avid-media-composer

 $\leftarrow \rightarrow$ 

С

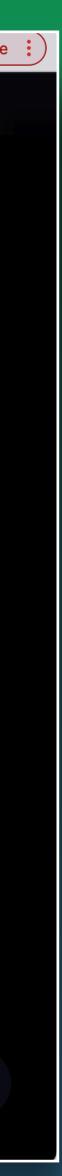

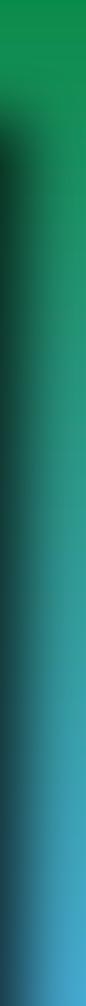

# More about that next time!

## I'm always happy to chat some more: john.delacruz@sjsu.edu

# Have Fun